# DAIL HOUSING PORTAL TRAINING

# Home Safety Inspections for Shared Living Homes

**Updated May 2023**

#### Introduction

#### AGENDA

#### Assessment Overview

### Housing Portal

## OVERALL PROCESS FLOW

- LOCATIONS are the master record which contain Location specific information.
	- Within each unique Location record, the CASE is created which contains Participant-specific information.
		- Within the participant Case, a new ASSESSMENT is created which contains the inspection items.

### LOCATIONS, CASES AND ASSESSMENTS

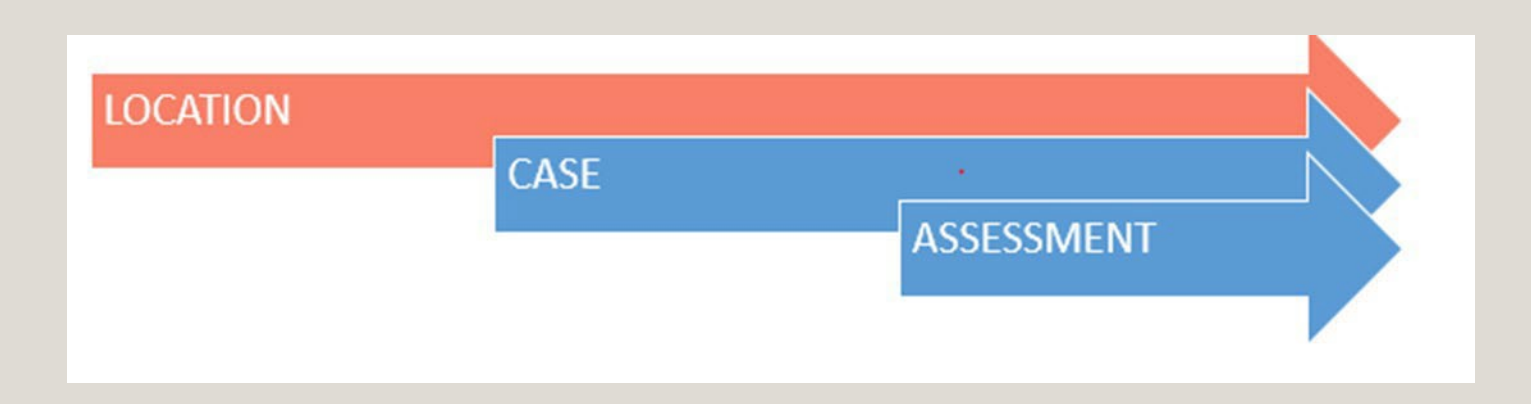

#### Remember the overall process:

First create a Location, then add a Case to the Location, lastly add an Assessment to the Case.

#### IF THE LOCATIONAND CASE EXISTS, CHECKTHE ASSESSMENT EXPIRATION DATE

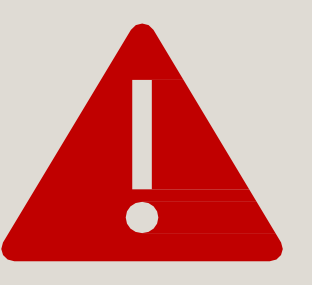

**If there is a date that hasn't expired, you don't need a Home Safety Assessment because the Location already has a current Home Safety Assessment.**

*There may be circumstances in which a Location needs to have a new Assessment entered prior to the expiration date. In these situations, please contact DAIL.*

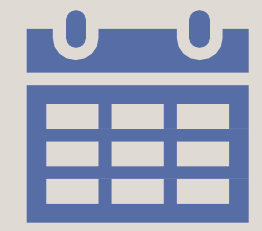

**If there is no date, or the expiration date has expired, then you need to create and start the Assessment process.**

#### SAFETY INSPECTION EXPIRATION DATE

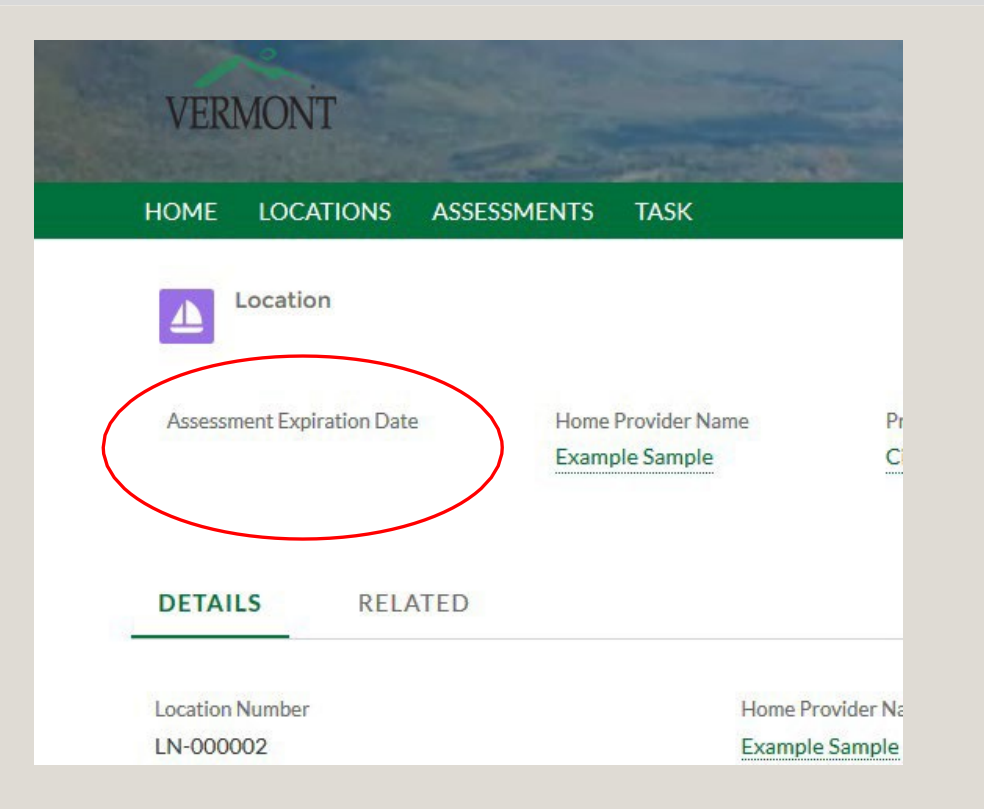

## **EXCEPTION** CLAUSE

Home safety inspections completed prior to July 1, 2011 are not required to have a five (5) year reinspection, unless:

- A new individual moves into the home;
- The documentation of the inspection cannot be located or does not show compliance;
- The home has significant alterations completed;
- An Accessibility Assessment is necessary; or
- DAIL Quality Management staff or the Provider Agency feels there are safety concerns in the home.

# Current Home Safety Assessment Needed

BEFORE entering any information into the Housing Portal or contacting the Housing Contractor, the agency will:

- Perform a pre-inspection home assessment using the Pre-Inspection Housing Standards and Checklist form. This form will need to be filled out by the agency and uploaded into the Housing Portal in the Related tab of the Initial Home Safety Assessment.
	- ALL potential bedrooms in the home should be inspected for the Home Safety Assessment.
	- Discuss any non-compliant items with the homeowner and assist them in correcting any issues.
- Ensure that all required testing has been completed (ex: water test, chimney inspection); and all documentation for the home are available for the Contractor on the day of the Assessment.
- After completing these items, the agency will create a Home Safety Assessment in the Housing Portal, upload all required documents, and contact the Housing Contractor using the required Assessment Request form to schedule the Assessment.

*Manual instructions and forms can be found at:* 

*<https://ddsd.vermont.gov/services-providers/services/housing-safety-and-accessibility-process/forms>*

# WATER TEST

Any home that is not on a public water system is required to have a water test completed. It is up to the homeowner to request this test.

If a water test is required:

- The test has been requested and the results have been received and uploaded into the DAIL Housing Portal before scheduling the Home Safety Assessment with the Housing Contractor; OR
- The test has been requested and the results will be received and uploaded into the DAIL Housing Portal by the time the Home Safety Assessment takes place.

#### IMPORTANT:

The shared living provider will need to have a copy of the water test results to show the Housing Contractor at the scheduled Assessment.

The water test results are required to be uploaded into the Housing Portal by the agency, in the Related tab of the Initial Home Safety Assessment before the Assessment can be approved.

## CHIMNEY CLEANING AND INSPECTION VERIFICATION

A Shared Living Provider must have masonry chimneys, woodburning furnaces, stand-alone pipes, or fireplaces being used for wood in the home, should be cleaned and inspected:

- Professional chimney cleaning and inspection needs to be completed prior to when the home safety assessment is conducted. The certificate or report on company letterhead is required to be uploaded into the Portal.
- Annually, chimneys should be cleaned and inspected. Annual cleanings not within 12 months of the home's scheduled safety inspection or reinspection can be done by a non-professional. Fill out the *Chimney* Cleaning and Inspection by Non-Professional form found on the Housing Safety and Accessibility Process page and keep it in agency records. This documentation will be requested during DAIL Quality Services Reviews.

IMPORTANT: The shared living provider will need to have a copy of the certificate or report to show the housing contractor at the Home Safety Inspection.

# Home Safety Assessment Process

After performing the Pre-Inspection Home Safety Assessment, working with the home provider, and ensuring any necessary assessment items are corrected, and any required testing and forms have been obtained:

- 1. Enter the necessary information and documentation into the Housing Portal per the Service Coordinator Manual (Location, Case, Assessment)
- 2. Fill out the Home Safety Request for Housing Contractor form and e-mail it to the Housing Contractor to request a date for the inspection to be completed.
	- Before sending the form, it must be renamed using the same type of naming convention as the forms for the Housing Portal, "AR\_(Street Address)\_(Town)\_(Agency Acronym)"
- 3. Once the date of the inspection has been scheduled, the agency must go back into the Housing Portal and enter the Assessment Date.

All forms, and resource information for shared living providers can be found on the housing website at: [https://ddsd.vermont.gov/services-providers/services/housing-safety-and](https://ddsd.vermont.gov/services-providers/services/housing-safety-and-accessibility-process)[accessibility-process](https://ddsd.vermont.gov/services-providers/services/housing-safety-and-accessibility-process)

#### LOCATION

• If the Location has living area for the participant that appears to be 'separate' from the main home, please consult with DAIL **prior to** entering the information into the Housing Portal and prior to contacting the Housing Contractor to determine how this Location should be entered into the Housing Portal, and how it should be assessed by the Housing Contractor.

•When searching for a location enter only the street number and name. Please do not enter the street suffix (Road, Rd, street) as different permutations may exist. Enter the location in the search field and click search.

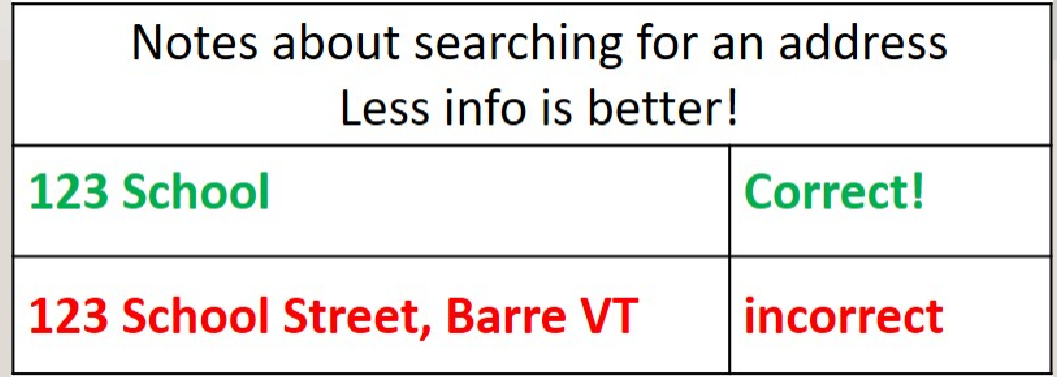

#### **LOCATION**

**Important:** When entering a Location in the Housing Portal, *always* search for a location before adding it.

**NEVER** change the information of a Location that is already in the Housing Portal. If you believe an address has been entered incorrectly, please contact DAIL.

If a participant and/or home provider moves to a new Location, do **NOT** change the information of the existing Location in the Housing Portal.

If you can access a Location but are unable to see the Assessment information, please contact DAIL for assistance.

Address Naming **Standard** 

Reminder: Naming **Standard** are required.

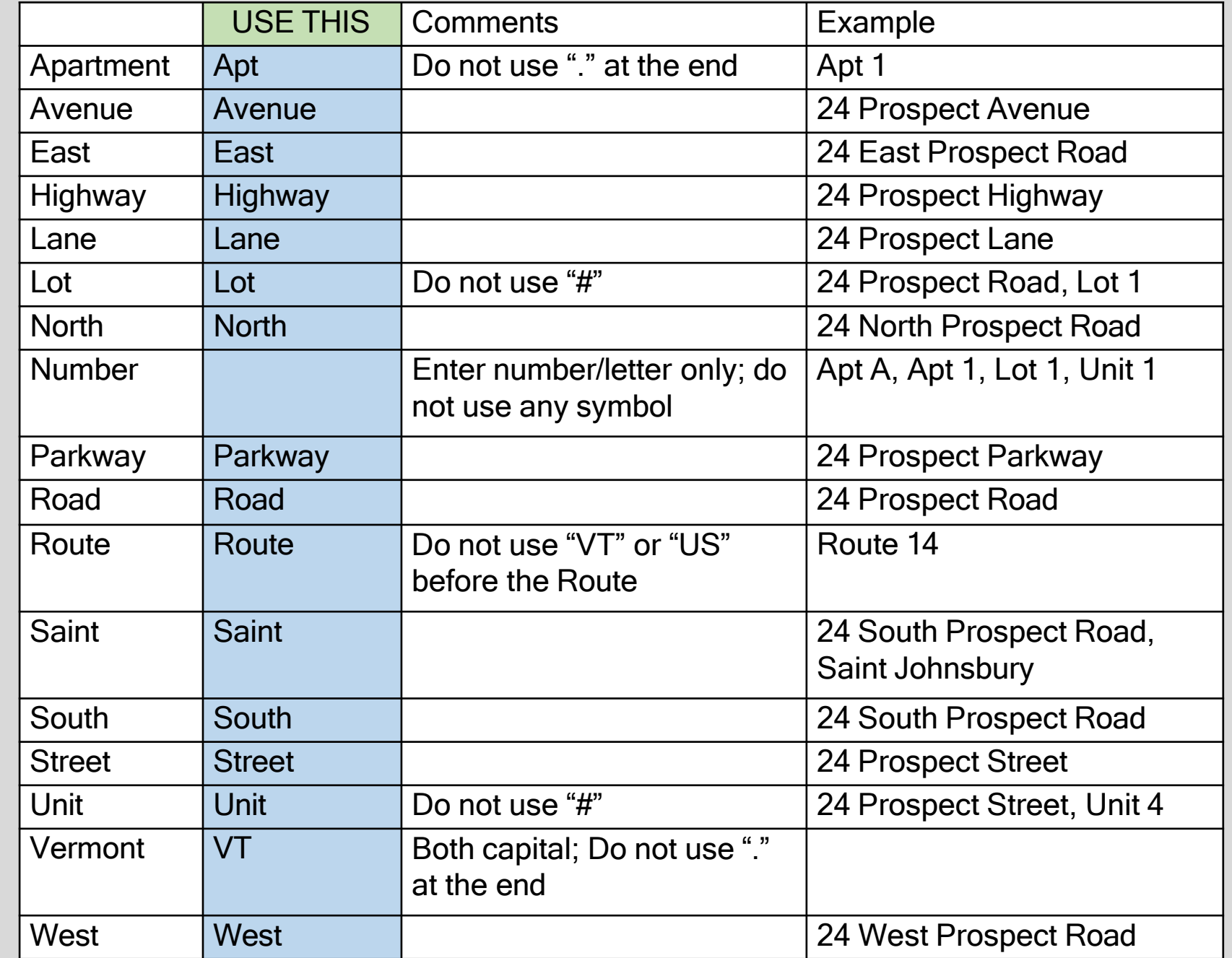

## Creating a new Location

### Property Type must be filled in.

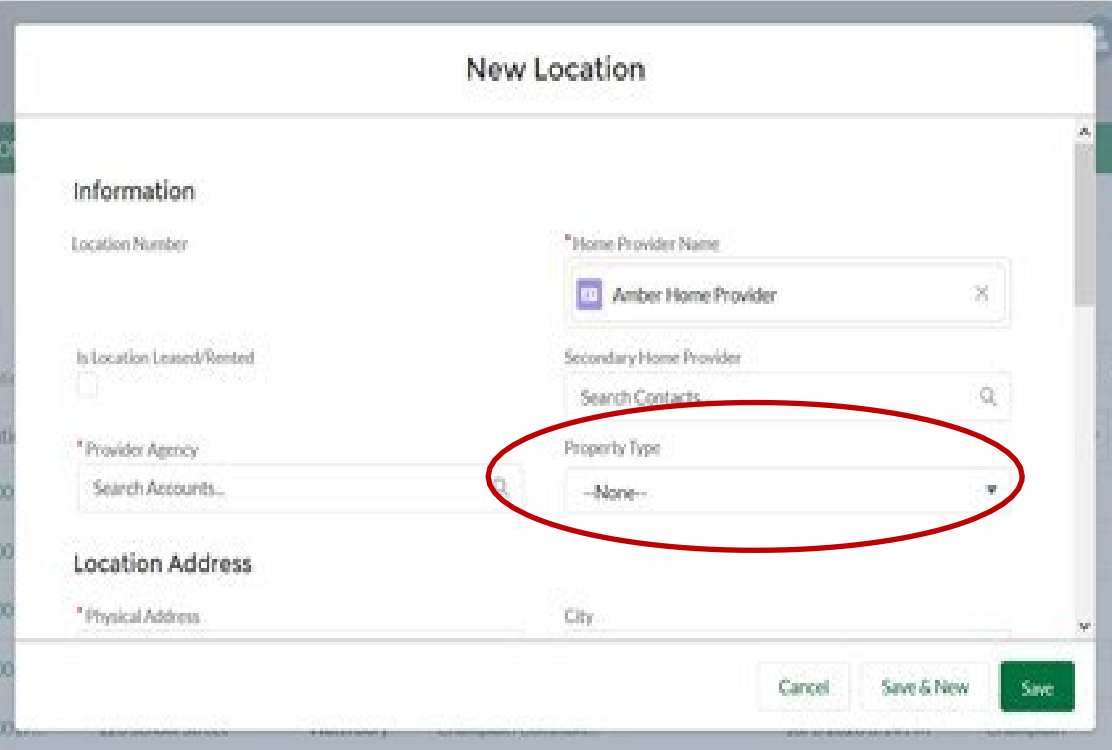

Condo or Apartment Duplex Single Family \*Single Family with Apartment(s) \*Special Supportive Unit (SLP not living in unit) Multi Use Building

\* = Contact DAIL before entering information

## PROPERTY TYPE DEFINITIONS

- **Condo or Apartment:**A condo or apartment building
- **Duplex:**A home with two Apartments, two entrances
- **Single Family:** A privately owned home (either by SLP or homeowner)
- **\* Single Family with Apartment(s):**A privately owned home with a separate unit (Approved by DAIL)
- **\* Special Supportive Unit (SLP not living in unit):**  Units where participants have a full apartment and the SLP does not live in the unit.
- **Multi-Use Building:** Building that includes a business in the same building as apartments.

 $*$  = Contact DAIL before entering information into Portal or scheduling the Assessment

#### ADDING A HOME PROVIDER

When adding a Contact, there should only be one person per Contact entry. If there are two home providers, there should be two separate contact entries.

#### **Incorrect: Correct:**

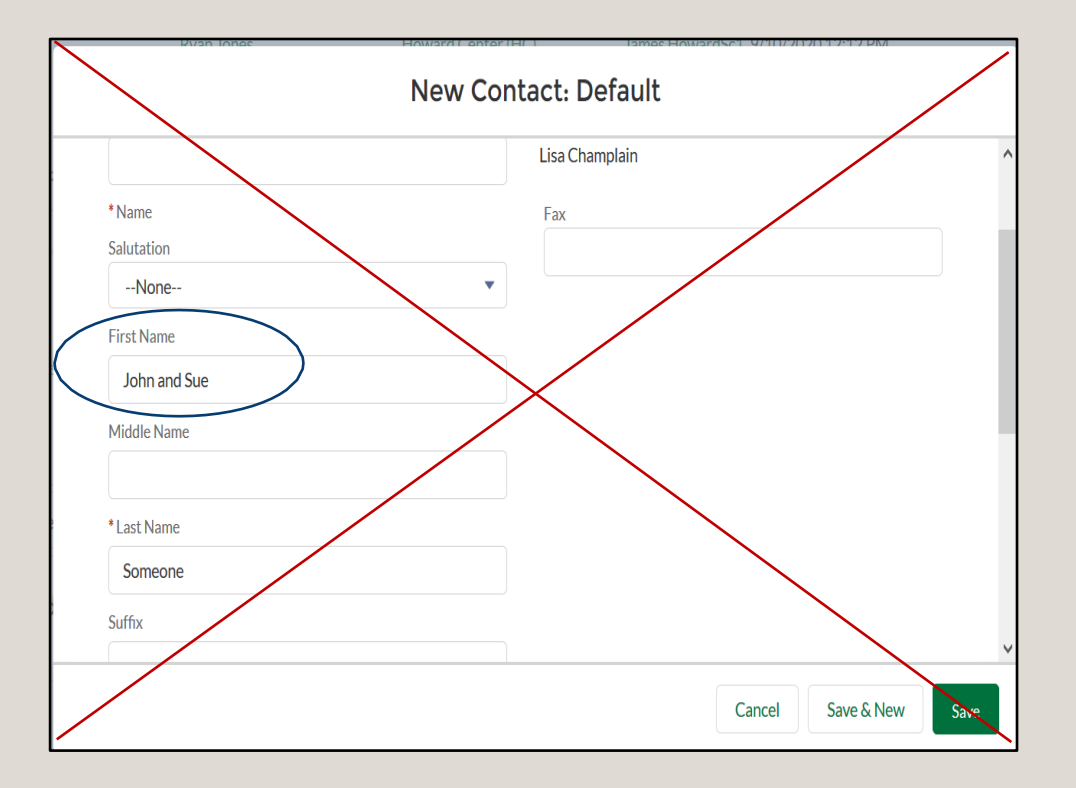

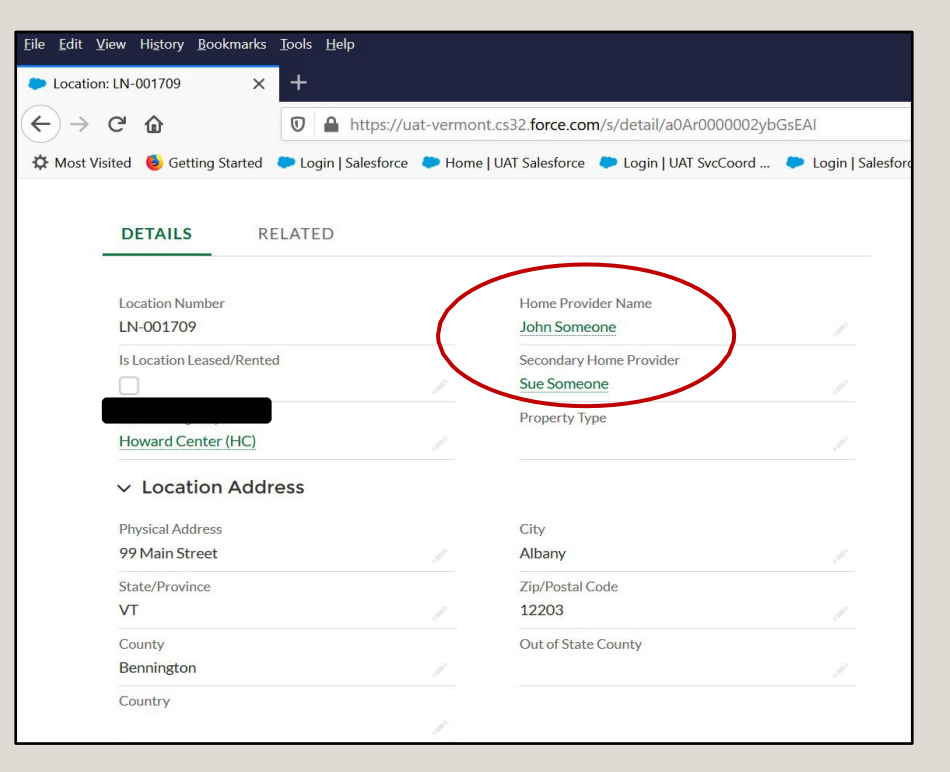

#### NEW ASSESSMENT SCREEN

IMPORTANT: Only "Initial" Assessments are created from here. Follow Up Assessments are created within the Initial Assessment Record.

If you believe a Single Room/Bedroom (aka: bedroom only) assessment is needed, contact DAIL before entering any information into Housing Portal or contacting the Housing Contractor.

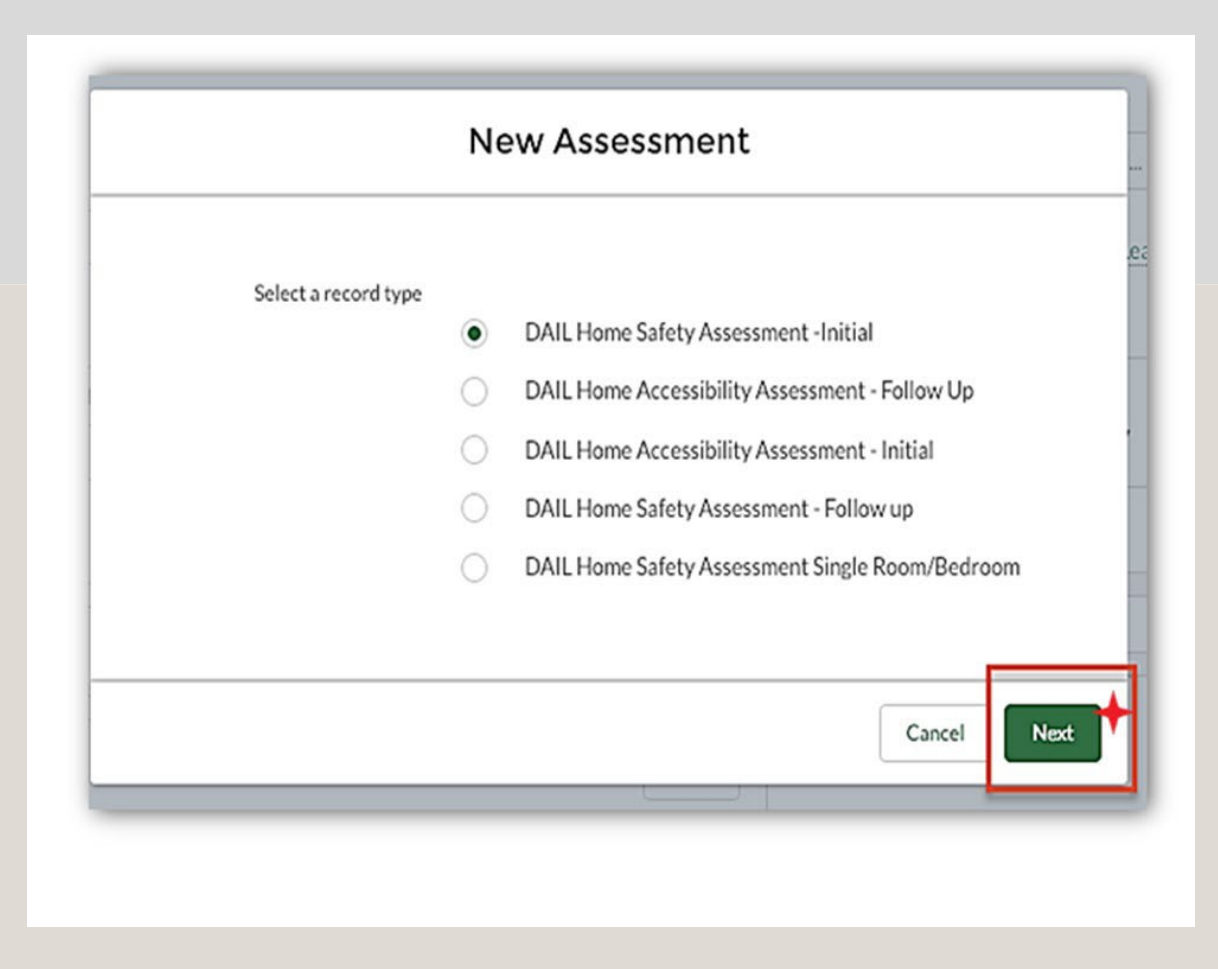

# Assessment **Templates**

Read the template name carefully - It is important the correct template is selected.

#### **New Assessment Assessment Information** Case DAIL Horne Safety Assessment -Initial 00001009 Participant Name Smith Change Status to TO BE SCHEDULED **Parent Assessment**  $\alpha$ Search Assessments... **Start typing SAF.** Select HOME SAFETY ASSESSMENT + New Form Template Certificate of Occupancy n PreInspection Complete Water Test Requested?

Record Type

Form Template

Fire Escape Plan?

Room Location(s)

· status

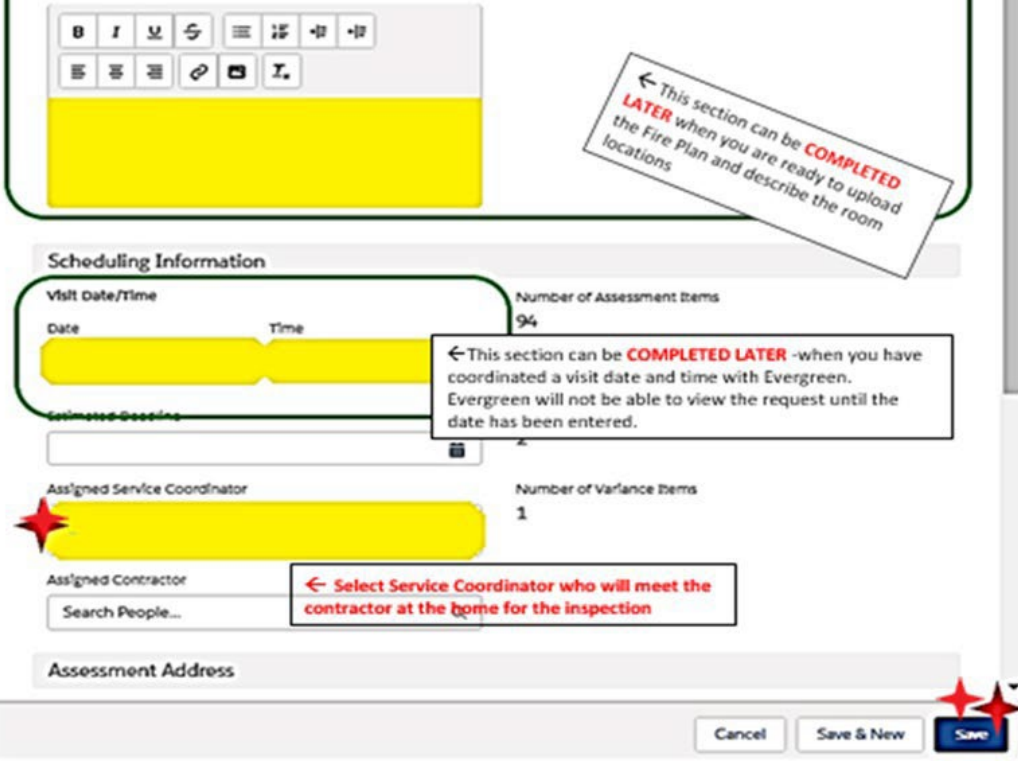

#### After saving the Assessment you will return to the assessment screen.

#### Next click the Related tab.

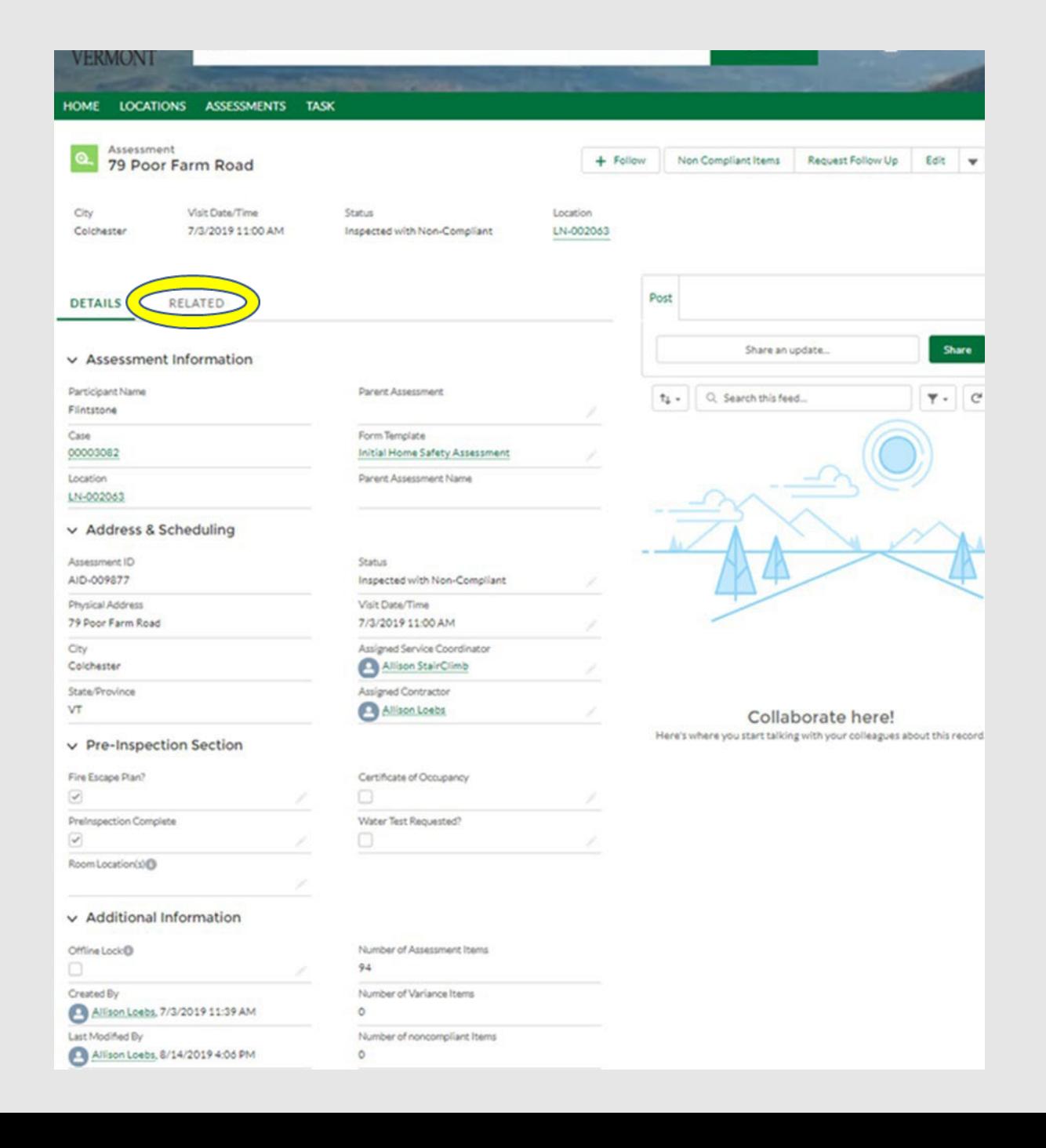

# Documents

Uploading documents into the Assessment is REQUIRED. Go to "Files" section and click the Upload Files button.

IMPORTANT: ALL documents are to be uploaded into the Related tab of the Initial Home Safety Assessment. The only exception to this is for an Emergency Placement.

Note: The Housing Contractor may not schedule an assessment until these documents have been obtained.

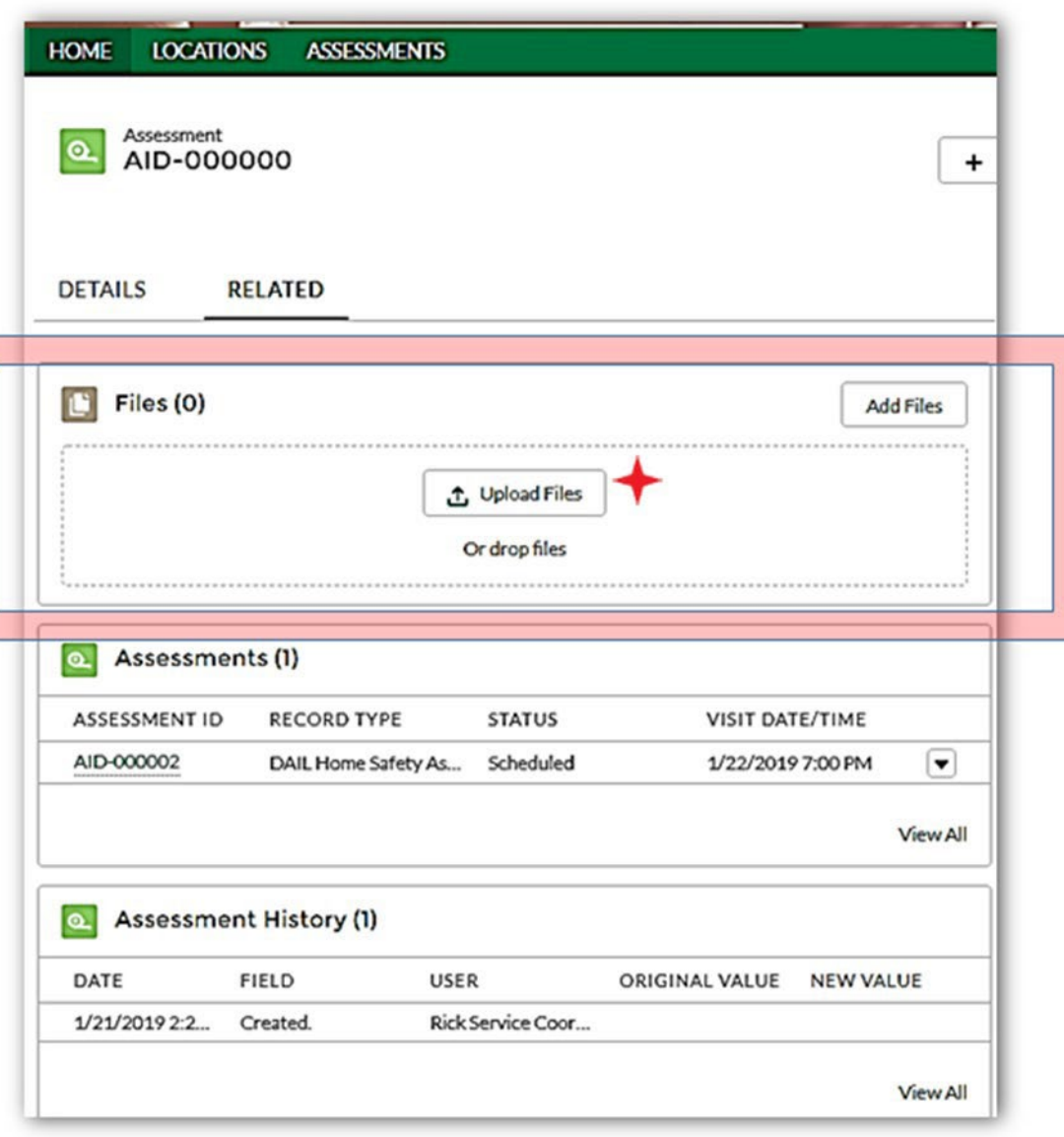

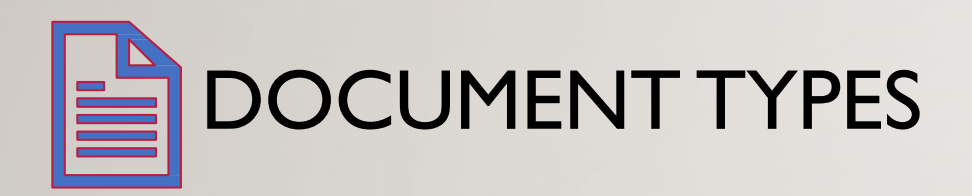

Documents that are uploaded into the Housing Portal **need** to have the correct naming convention.

The following documents types are not acceptable:

- Emails with a scanned document attached
- Documents within a document
- IMG

*Note: DAIL may refuse to accept any documents that are not in the correct format or naming convention and ask the agency to upload them again.*

# Naming Convention for Documents

Documents that are uploaded into the Portal must begin with one of the assigned abbreviations so it may be located easily when needed and assist with the quality assurance and review process.

*Manual instructions can be found at: [https://ddsd.vermont.gov/sites/ddsd/files/](https://ddsd.vermont.gov/sites/ddsd/files/documents/NamingConventions-Documents-HousingPortal.pdf) [documents/NamingConventions-](https://ddsd.vermont.gov/sites/ddsd/files/documents/NamingConventions-Documents-HousingPortal.pdf)[Documents-HousingPortal.pdf](https://ddsd.vermont.gov/sites/ddsd/files/documents/NamingConventions-Documents-HousingPortal.pdf)*

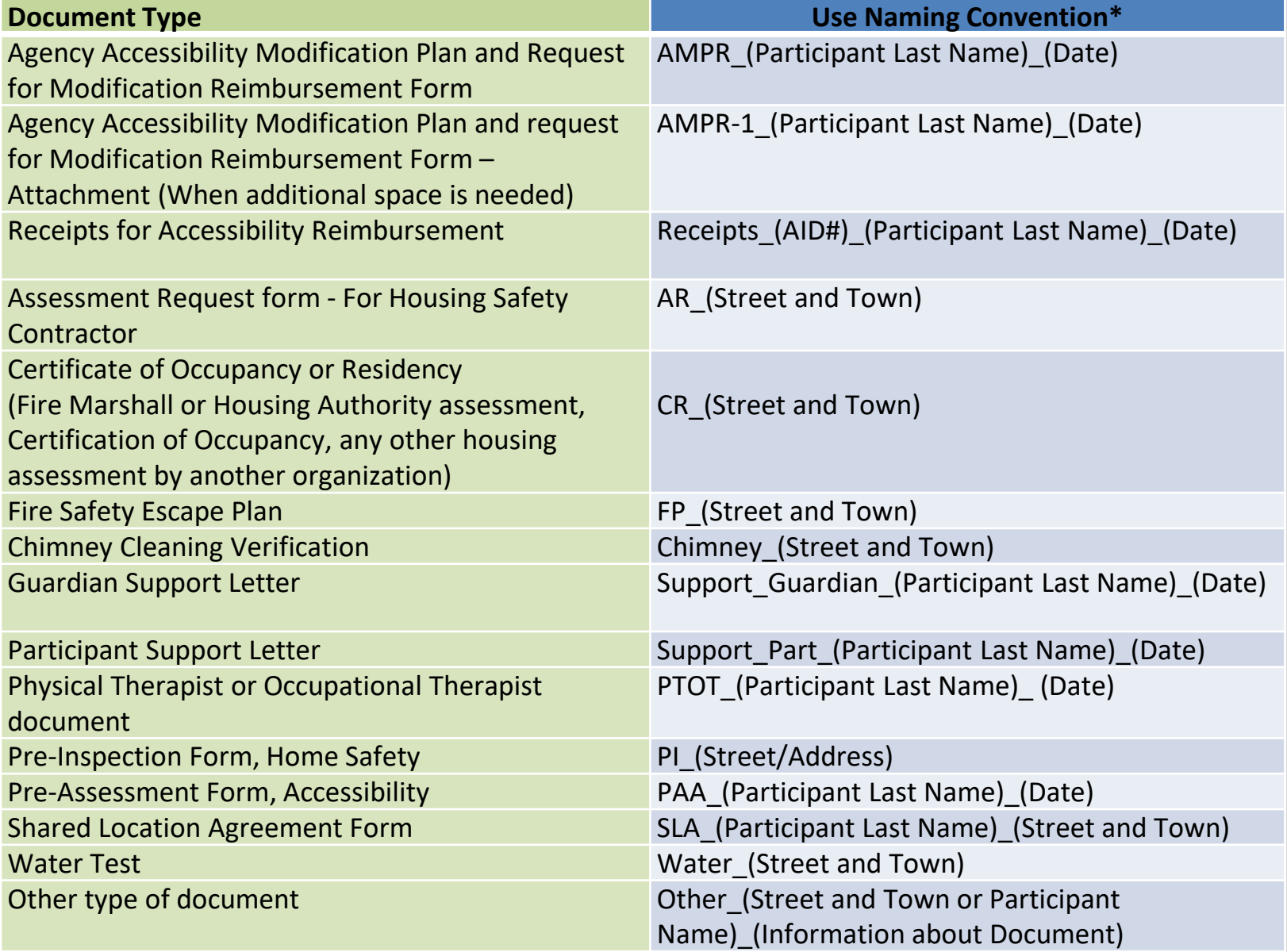

### FORM TO SCHEDULE ASSESSMENT

The Assessment needs to be entered into the housing portal, and documents uploaded, before contacting the Housing Contractor to schedule the Assessment.

The agency will fill out the DAIL Home Safety Assessment Request for Housing Contractor form, filling in the Assessment ID number from the Portal and all required information. The form must be saved using a similar naming convention:

#### AR\_(Street)\_(Town)\_(Agency Acronym)

The agency will send the completed form, with the correct naming convention, to the Housing Contractor through e-mail to schedule a time for the housing inspection to be completed.

*Link to the [DAIL Housing Inspection Assessment Request Form](https://ddsd.vermont.gov/sites/ddsd/files/documents/DAIL_Assessment_Request_for_Housing_Contractor.docx)*

### ASSESSMENT DATE

After a date has been established for the Home Safety inspection, the agency will go back into the housing portal to the Home Safety Assessment and do the following:

• Enter the date in which the Home Safety assessment is scheduled. When the date is entered, the 'Status' of the Assessment will automatically change from 'To be Scheduled' to 'Scheduled'

This is an important step that is required in order for the housing contractor to be able to enter the Home Safety inspection information.

# Non-Compliant Items

#### To review the Non-Compliant Items, from the ASSESSMENT, click:

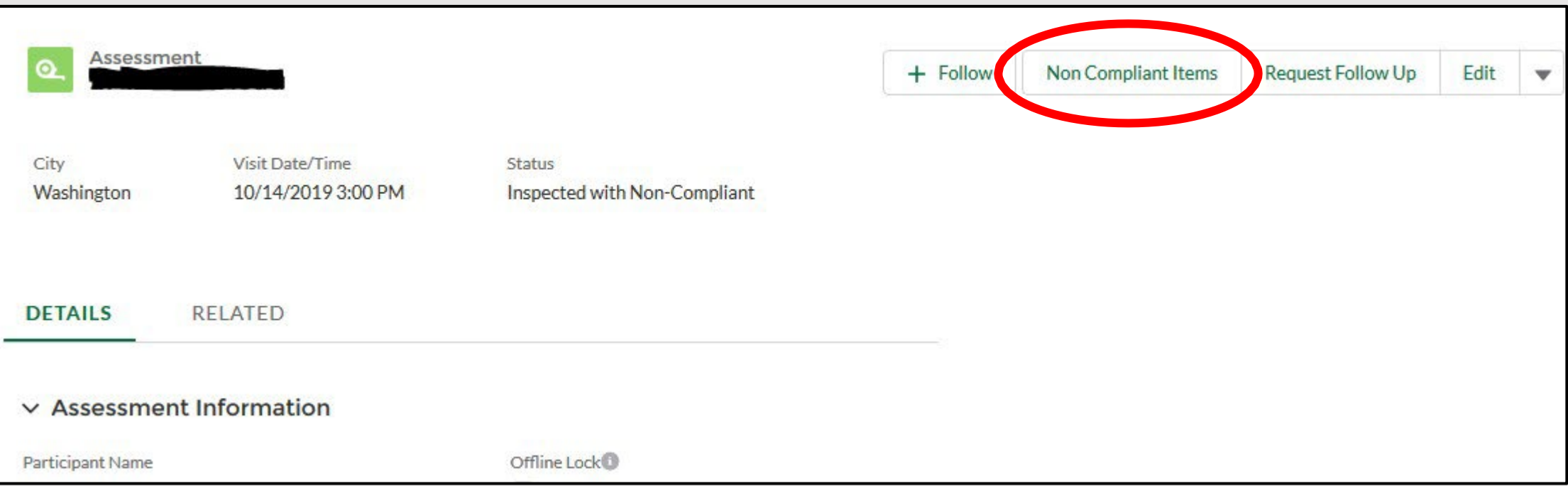

#### NON-COMPLIANT ITEMS

Request Variance

Initiate Home Modifications

or

A combination of a variance and home modifications

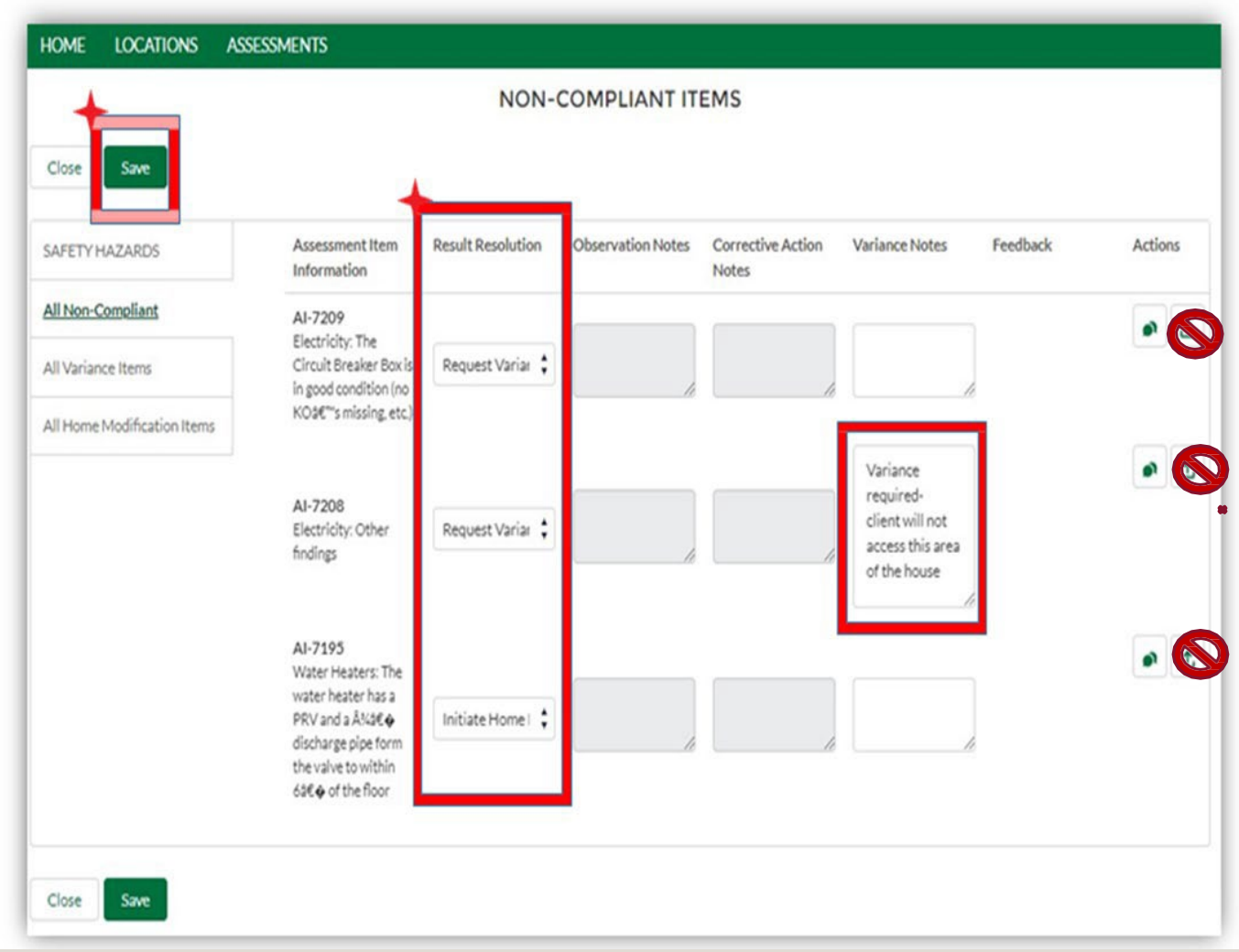

**IMPORTANT:** The follow-up Assessment should always be created from the initial assessment via the request Follow-up button.(screenshot on next slide).

#### SCHEDULING A FOLLOW UP ASSESSMENT

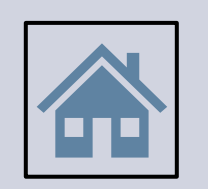

Service Coordinators MUST confirm in person that all required home modifications are completed prior to scheduling a Follow Up Assessment with the DAIL Housing Contractor.

A second Home Safety Assessment follow-up should not be necessary.

# Scheduling a Follow Up Assessment

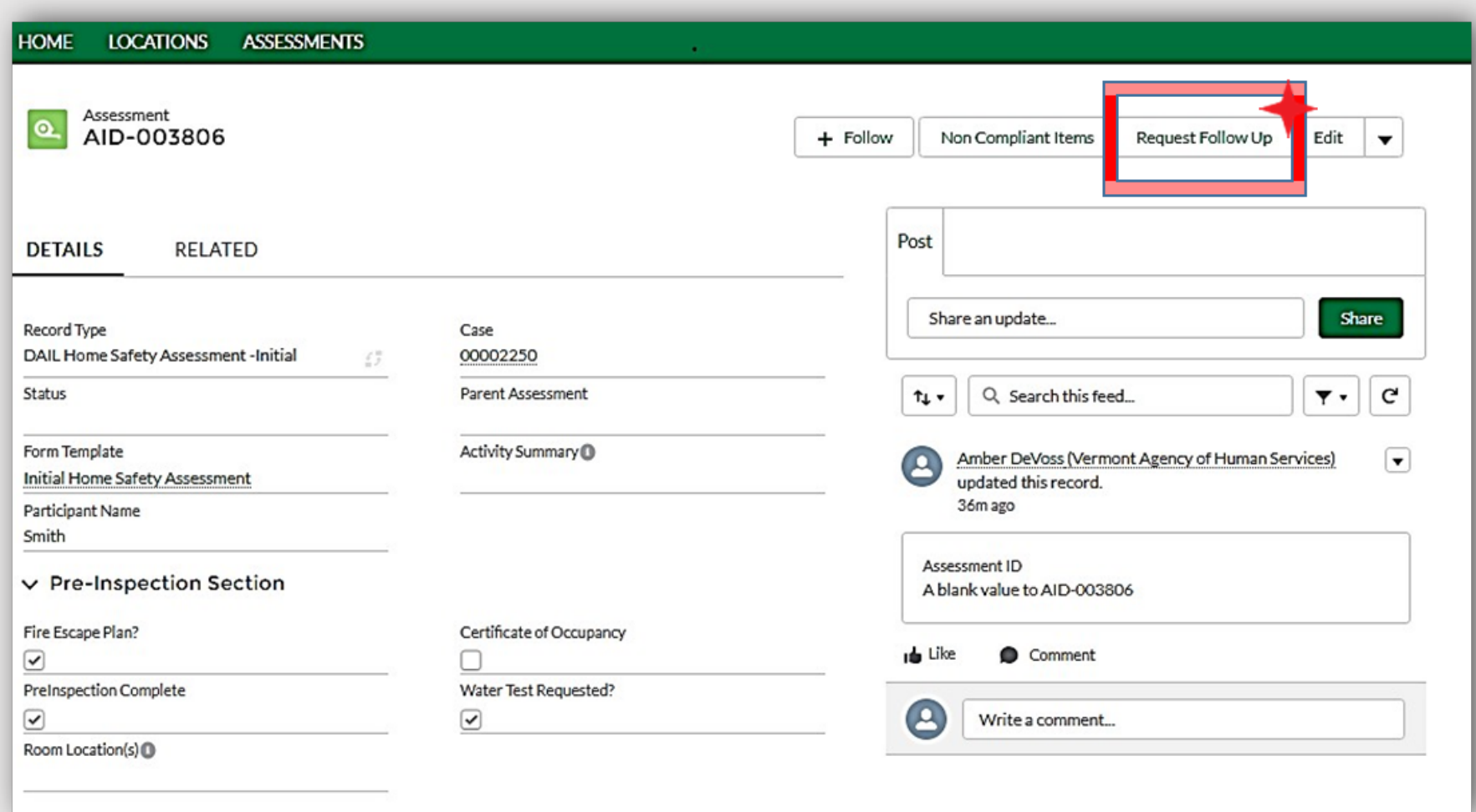

The system will generate the follow-up Assessment and it may be necessary to refresh your browser to see. (DO NOT CLICK THIS BUTTON TWICE)

# Please Wait

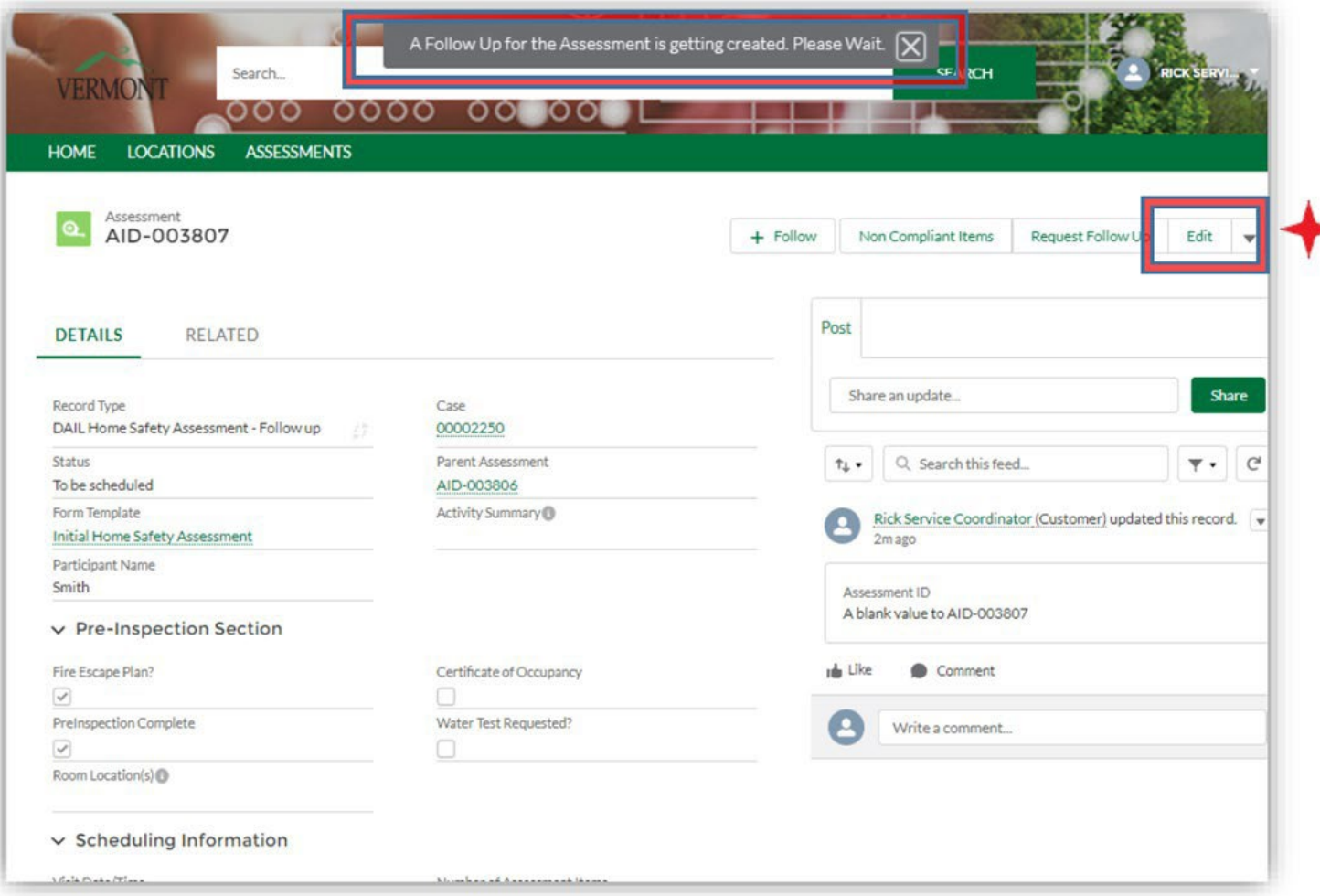

The system will generate the follow-up Assessment and it may be necessary to refresh your browser to see.

# Approving a Case

Once ALL of the Assessments have been Approved, the agency needs to go back into the Portal and Approve the Case.

- If the Home Safety Assessment is Approved, but the Accessibility Assessment is not yet Approved, the Case cannot be Approved.
- If the Accessibility Assessment is Approved, but the Home Safety Assessment is not yet Approved, the Case cannot be Approved.
- If the Home Safety Assessment is Approved and a new Accessibility Assessment is needed (or visa versa), the Case Status should be Open until the new Assessment is successfully completed and Approved, then the Case Status is changed to Approved.

Note: This process includes Cases in which an Emergency Placement has been requested and ALL Assessments have been approved. Once all Assessments have been Approved, the Case Status should be changed from "Emergency Placement Approved" to "Approved."

## APPROVING A CASE (CONT'D)

#### IMPORTANT:

An agency should NEVER change the Status of an Assessment once the Housing Contractor has entered information for the Assessment. If the Housing Contractor has entered Assessment information and the agency feels there is an issue with the Assessment, please contact DAIL. (This includes Non-Compliant Assessments when <sup>a</sup> Case is closed.)

# Emergency Placements

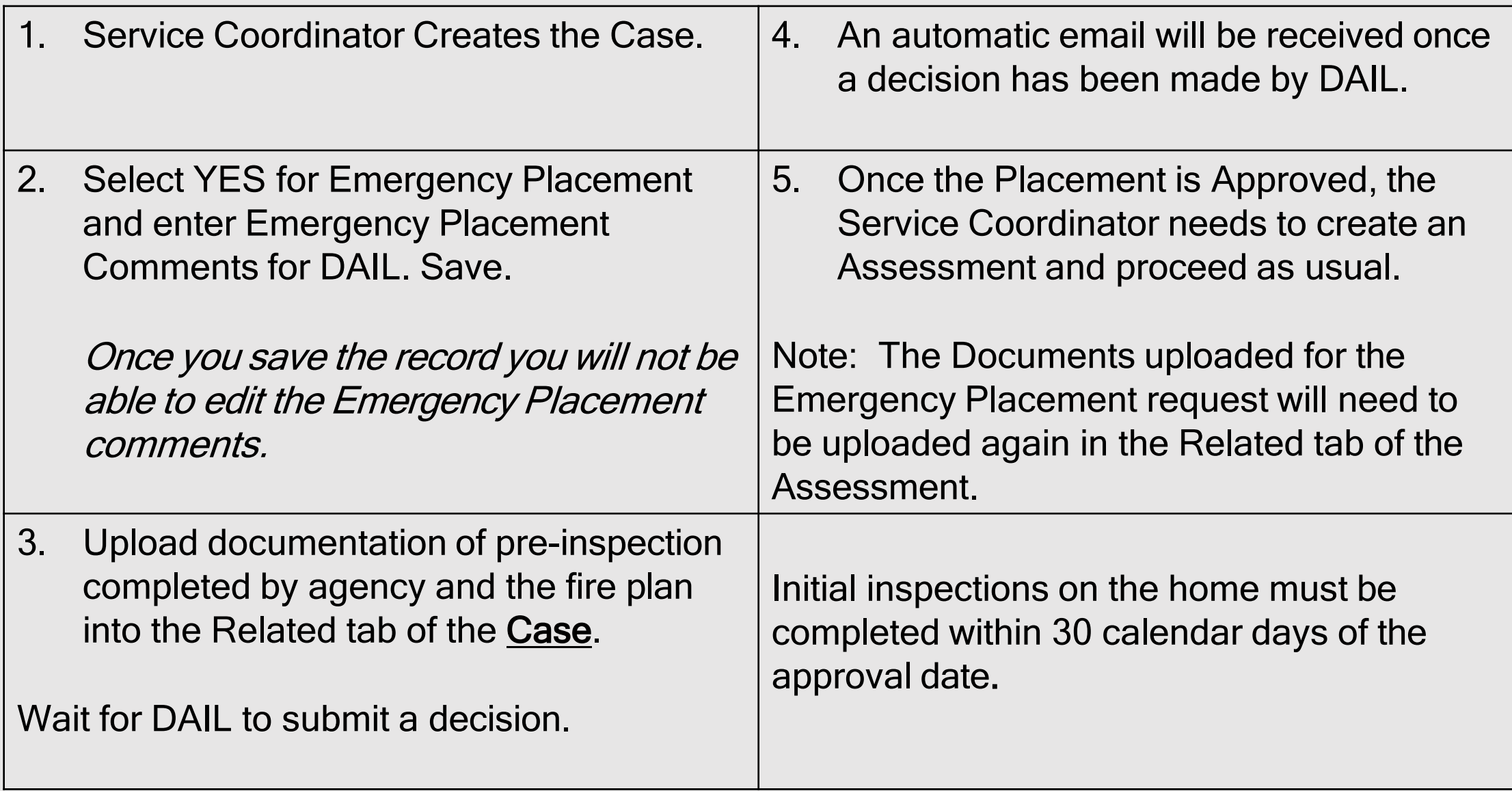

## CLOSING A CASE

A reason for closing the case is required. The reason should be added in the "Description" field. (See list of reasons)

*Manual instructions can be found on the Housing website at: [https://ddsd.vermont.gov/sites/ddsd/files/documents/DAIL\\_Housing-](https://ddsd.vermont.gov/sites/ddsd/files/documents/DAIL_Housing-ClosingCase-AgencyUserManual.pdf)[ClosingCase-AgencyUserManual.pdf](https://ddsd.vermont.gov/sites/ddsd/files/documents/DAIL_Housing-ClosingCase-AgencyUserManual.pdf)*

**DETAILS RELATED** 

#### $\vee$  Location & Participant Information

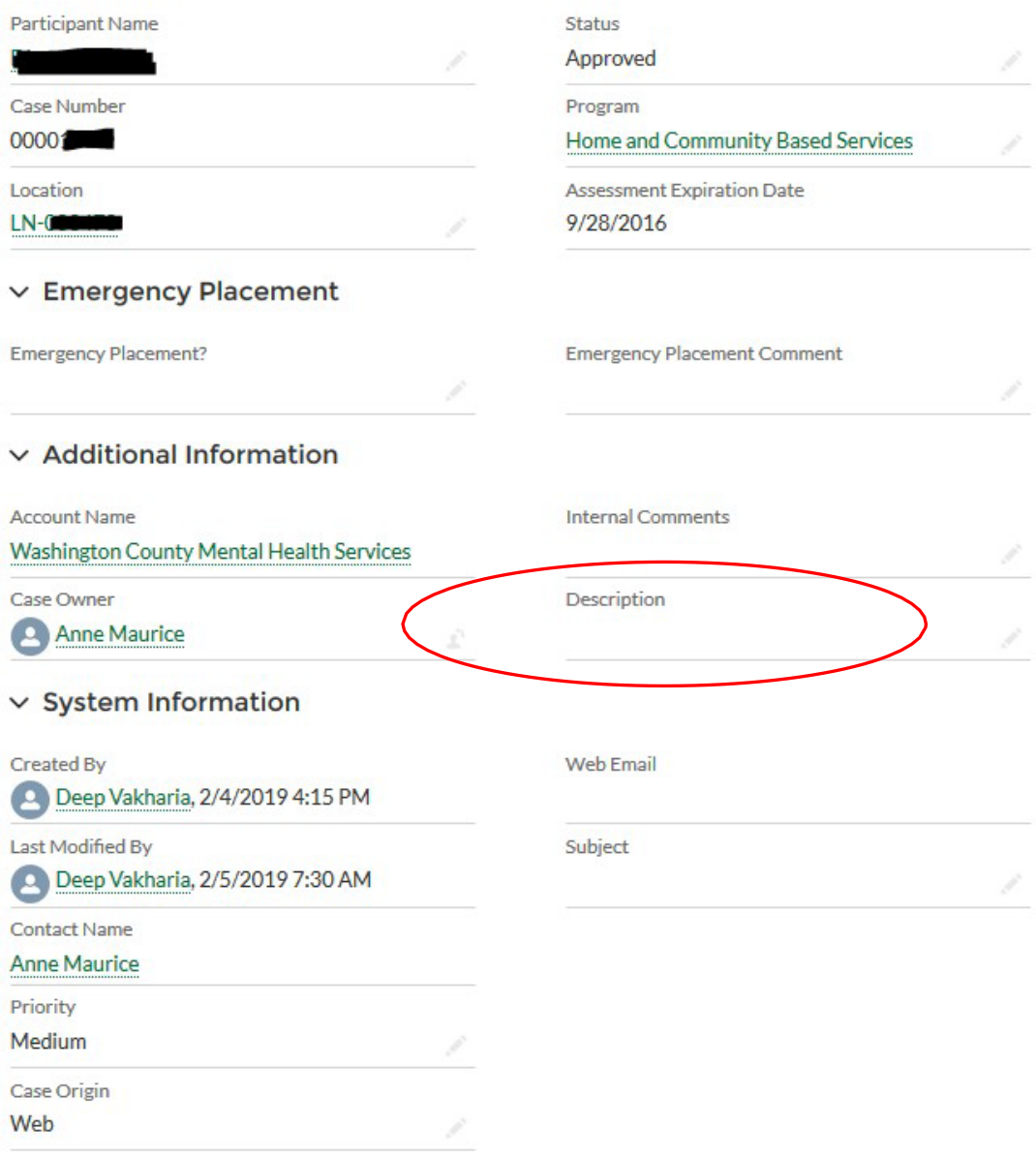

# Reasons for closing a case

List of *potential reasons* that may be added to the "Description" of the Case when the Case is Closed:

**5 Year Reinspection being done**

**Participant passed away**

**Participant moved out of the home** 

**Participant left the program**

**SLP and Participant moved to new location**

### CLOSING A CASE

#### **IMPORTANT:**

- If a Participant and/or home provider moves to a new Location, do **NOT** change the information of the existing Location in the Housing Portal. The Case in the current Location needs to be Closed; the process for Location, Case, Assessment is followed to enter the information of the new Location.
- An existing Case needs to be closed and a new Case opened when a 5-year Reinspection is being completed – even if it is in the same Location or the same Participant.
- When a Case is closed, if the Assessment Status is Non-Compliant, it should NOT be changed.
- •It is important to close any Cases for Participants who are not currently at a Location.

## How to close a Case

Within the case you will notice a spectrum with various statuses.

Click "Closed" – it will be highlighted it blue. Then Click "Mark as Current Status"

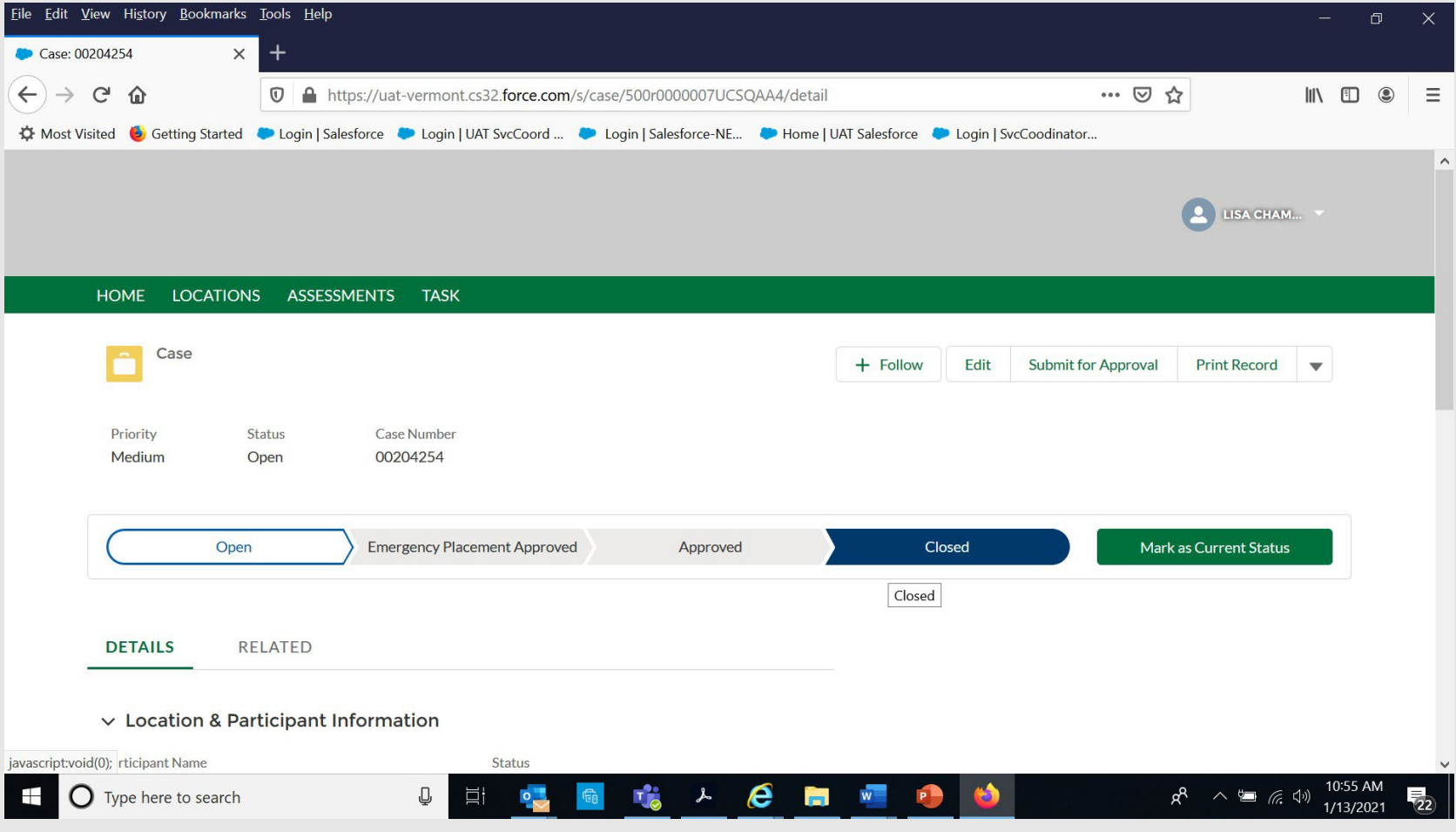

### REPORTS

Manual instructions can be found on the Housing website at: [https://ddsd.vermont.gov/sites/ddsd/files/documents/DAIL\\_Housing-PrintCase\\_Assessment\\_Reports-](https://ddsd.vermont.gov/sites/ddsd/files/documents/DAIL_Housing-PrintCase_Assessment_Reports-AgencyUserManual.pdf)[AgencyUserManual.pdf](https://ddsd.vermont.gov/sites/ddsd/files/documents/DAIL_Housing-PrintCase_Assessment_Reports-AgencyUserManual.pdf)

The Reports available in the Housing Portal include:

- A record of all Home Safety Assessments for all shared living providers of your agency;
- List of Assessments that need to be completed;
- List of Assessments that have had non-compliant items for over 30 days;
- Locations that need 5-year re-inspections;
- Pending Variances, Shared Location Requests, and Emergency Placements

If you have suggestions of any reports that would be helpful that are not available, or if there are reports in which you feel different information would be helpful, please contact DAIL.

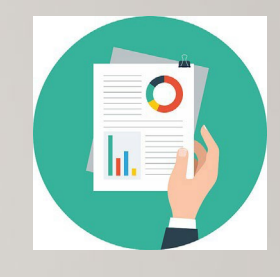

#### TIDBITS

- If you get an error message in the Portal, Cancel. If you cancel, it will not accept any information you tried to enter. If you 'x' out, some information may remain saved.
- Share information about new processes, forms, requirements for the Housing Portal with staff at your agency. There may be agency staff who do not work in the Portal but may need to know the correct process and requirements for the housing portal. Please share housing information widely with your agency staff.

## If you have any questions, suggestions or need more information, please reach out to DAIL staff.

DAIL Portal Workgroup [AHS.DAILHousingPortal@vermont.gov](mailto:AHS.DAILHousingPortal@vermont.gov)

Please review and use the DAIL Housing Safety and Accessibility Manual when working in the Housing Portal, which can be found on the website at:

[https://ddsd.vermont.gov/services-and-providers/services/housing-safety-and-accessibility](https://ddsd.vermont.gov/services-and-providers/services/housing-safety-and-accessibility-process/inspection-accessibility-portal-manual)[process/inspection-accessibility-portal-manual](https://ddsd.vermont.gov/services-and-providers/services/housing-safety-and-accessibility-process/inspection-accessibility-portal-manual)

DAIL Housing forms, protocol, training information, and other information can be found on the website at:

<https://ddsd.vermont.gov/services-providers/services/housing-safety-and-accessibility-process>